# **How to authorize the College Opportunity Fund stipend**

The College Opportunity Fund (COF), created by the Colorado Legislature, provides a stipend to eligible undergraduate students paying in-state tuition. The stipend pays a portion of total in-state tuition for eligible undergraduate students who attend a Colorado public institution or a participating private institution. Eligible undergraduate students must be admitted and enrolled at a participating institution to use the stipend for eligible undergraduate classes. The stipend is paid on a per-credit-hour basis to the institution. The credit hour amount is set annually by the General Assembly.

First, make sure that you've applied for COF on the College Assist website: **<https://cof.college-assist.org/>**

You cannot authorize COF to your student account, until you have applied.

- 1. Apply once in your lifetime at [College Assist.](https://cof.college-assist.org/)
- 2. When you're finished applying, it will take 2–7 days before you can complete the next step (authorization of the stipend to your student account).
- 3. Log in to **MyUCCS** portal.
- 4. Click on the **Student Financials (Bursar)** tab.
- 5. Select **Authorize COF**.
- 6. Select the term and click **Update Authorization**.
- 7. Make your selection and click **Submit** then **Confirm**.

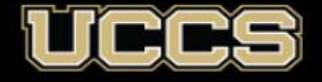

1. **Log into your UCCS Student Portal:** [www.uccs.edu/portal.](http://www.uccs.edu/portal)

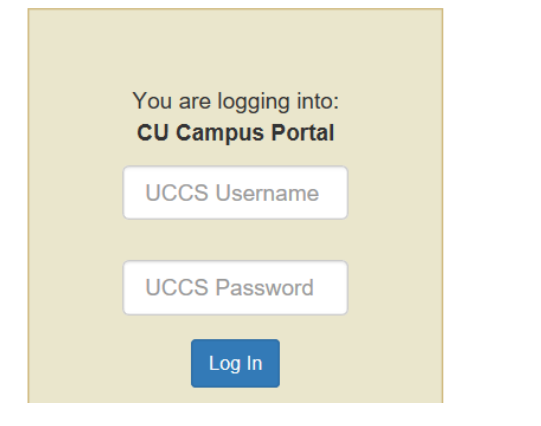

# **2. Click on Student Financials (Bursar) tab:**

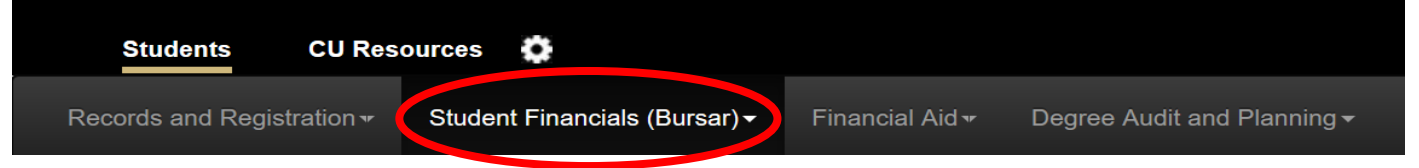

#### **3. Click on Authorize COF:**

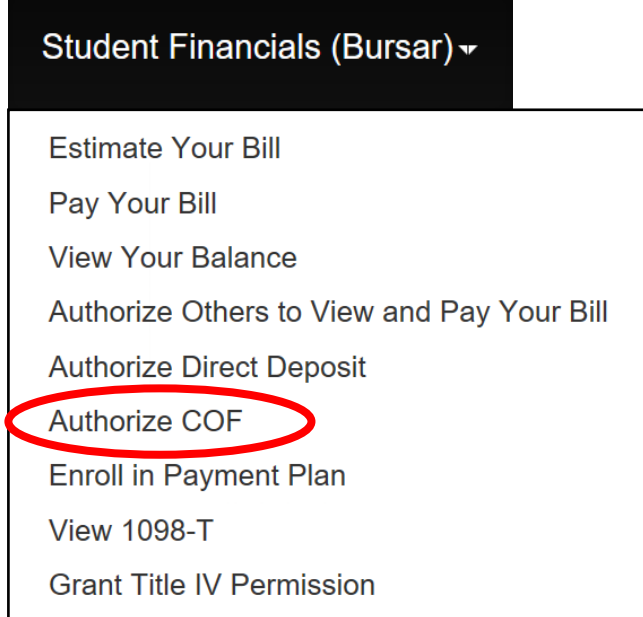

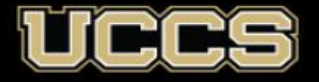

**Student Financial Services Bursar Office** UNIVERSITY OF COLORADO COLORADO SPRINGS

## **4. Click on Update Authorization:**

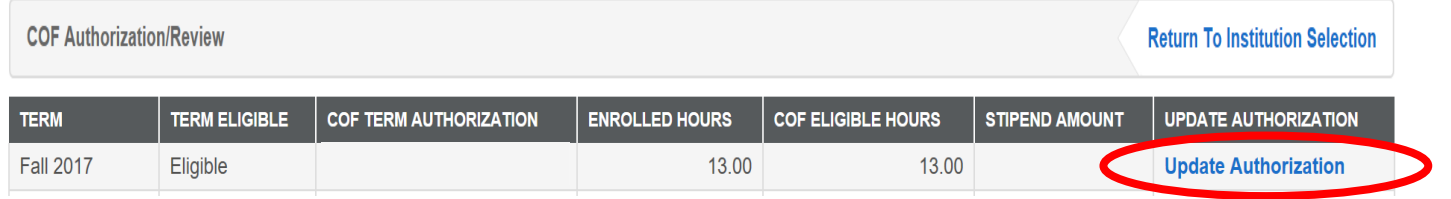

## **5. Select Authorize and submit:**

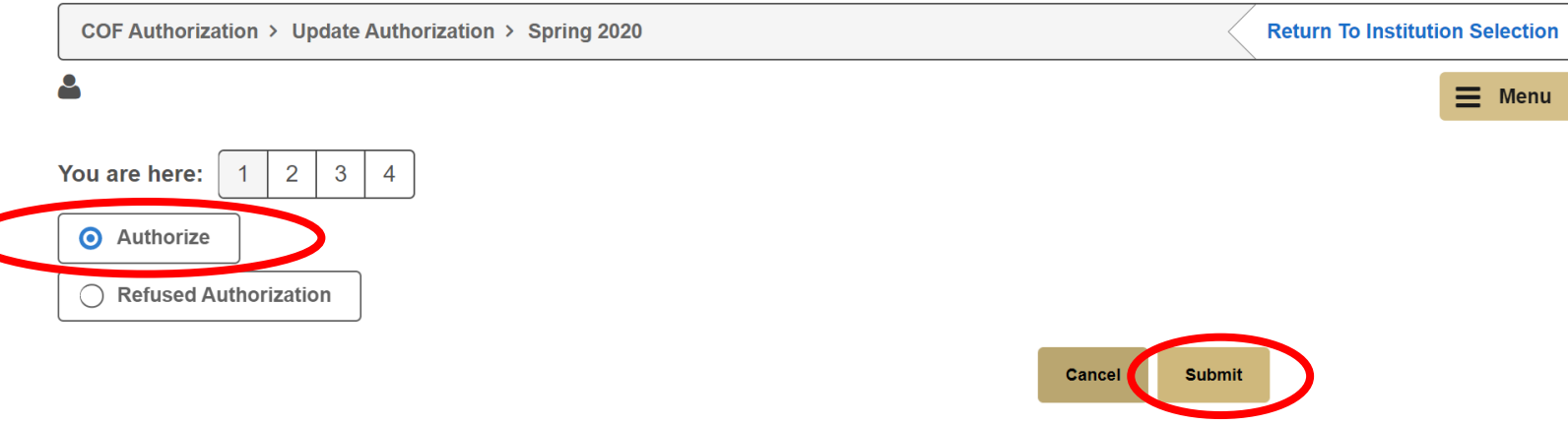

#### **6. Click Confirm:**

C

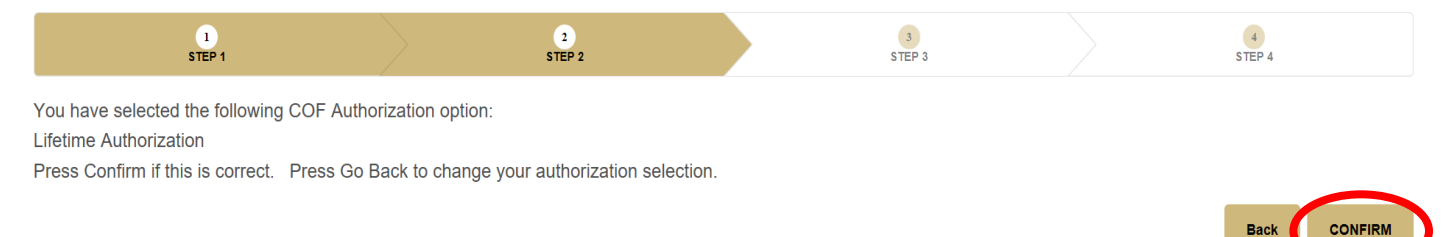

### **7. This process is now complete. Thank you!**

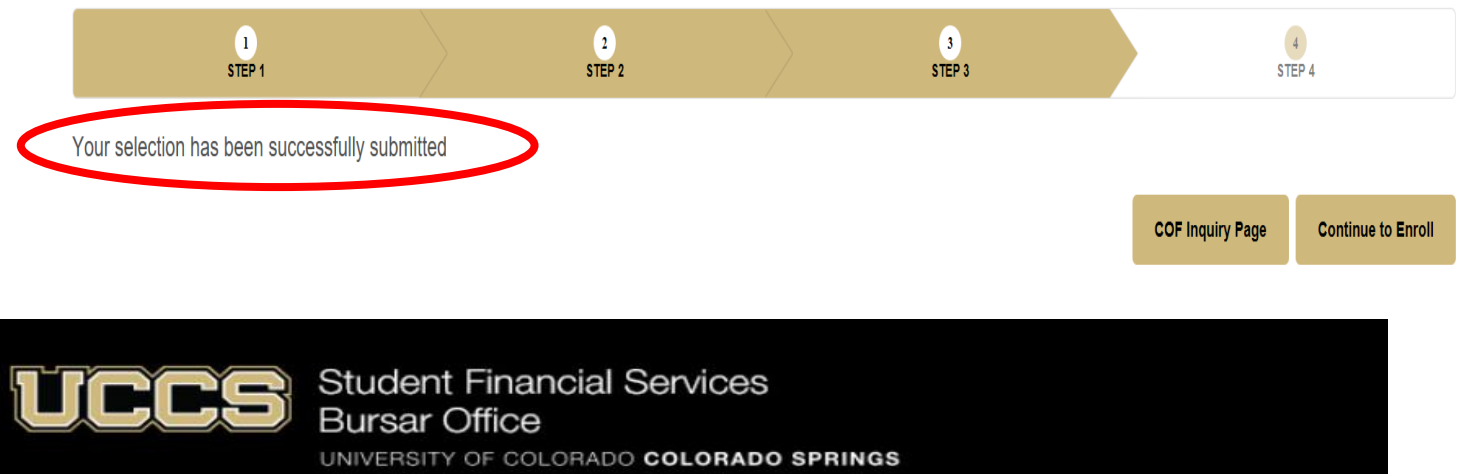